## iOS File Sharing Unleashed

Ted Landau Macworld | iWorld 2012

This is not a final draft!
Final draft will include more graphics and may contain
various edits/deletions.

#### What is iOS file sharing?

#### What it is:

- Moving user-created documents among iOS devices and Macs
- What it's not:
  - Syncing music, video, photos etc. in iTunes
  - Sharing via email, Twitter, Facebook etc.

# Apple's iOS File Sharing Unleashed

## File Sharing via iTunes

- Go to iOS Device >
   Apps > File Sharing
- Select desired app
- Click Add or Save to or drag and drop files
- Supports third-party apps

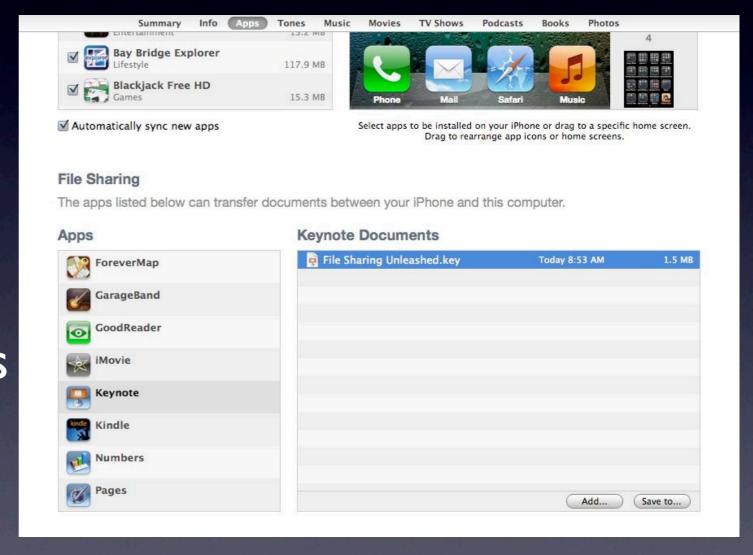

#### File Sharing via iCloud

- To share among iOS devices:
  - Enable Documents &
     Data in iCloud Settings
- To share to/from Macs:
  - Go to iCloud webpage
  - Drag & drop to/from iCloud webpage

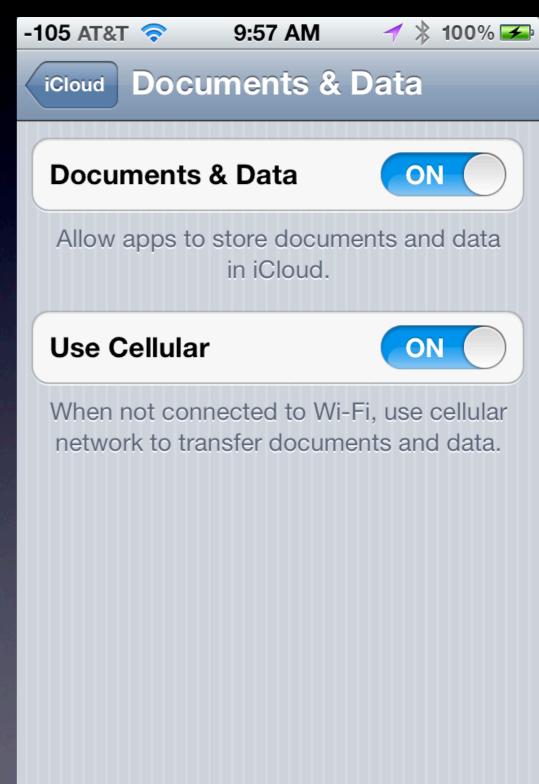

### File Syncing via iCloud

- Go to Mobile Documents folder in ~/Library on Mac
- Docs go to iOS devices without webpage access
- Also use to transfer files from Mac to Mac
- Going from iOS device to Macs has format change!

# Third-party iOS File Sharing Unleashed

# File Sharing of Third Party iOS Apps

- Third-party iOS apps can use:
  - iTunes interface
  - iCloud
  - Paired Mac apps

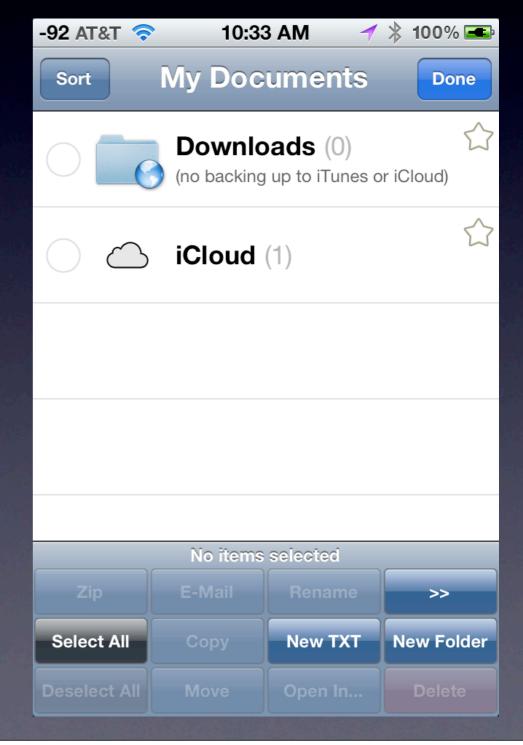

#### Open In...

- To copy a file from one iOS app to another...
- ...such as a Mail attachment to other apps
- Use Open In... (if supported)
  - Copies, does not sync

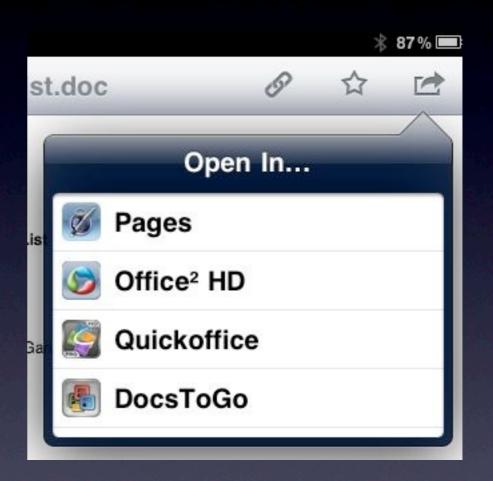

## File Sharing via Dropbox

- Dropbox: alternative to Apple's sharing methods
- Drag file to Dropbox on Mac: syncs everywhere you have Dropbox
- Can even share with others (e.g., family)

## File Sharing via Dropbox

- Several third-party iOS apps support Dropbox
  - Droptext: Create/edit .txt
     files directly in Dropbox
  - "Office" apps: such as QuickOffice Pro HD and Office2 HD.
    - Can now sync files with Dropbox!

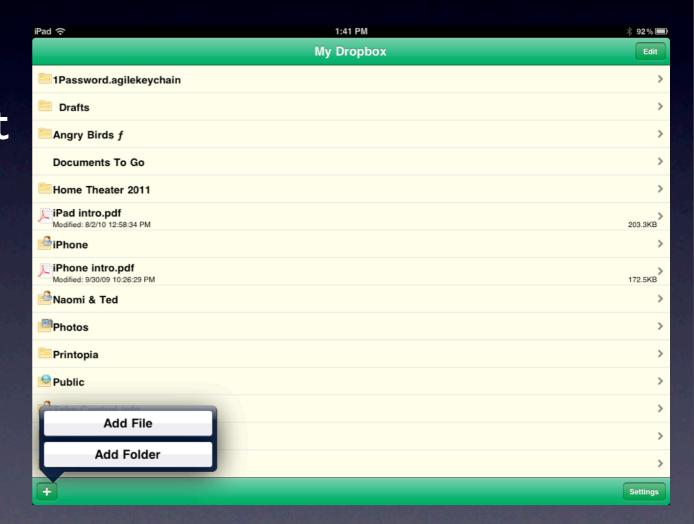

# File Sharing even more Unleashed

#### Share via Printopia

- Go beyondAirPrint printing
- Printopia: Use Print to save files to Mac folder or Dropbox
- Can save to a specific folder or application

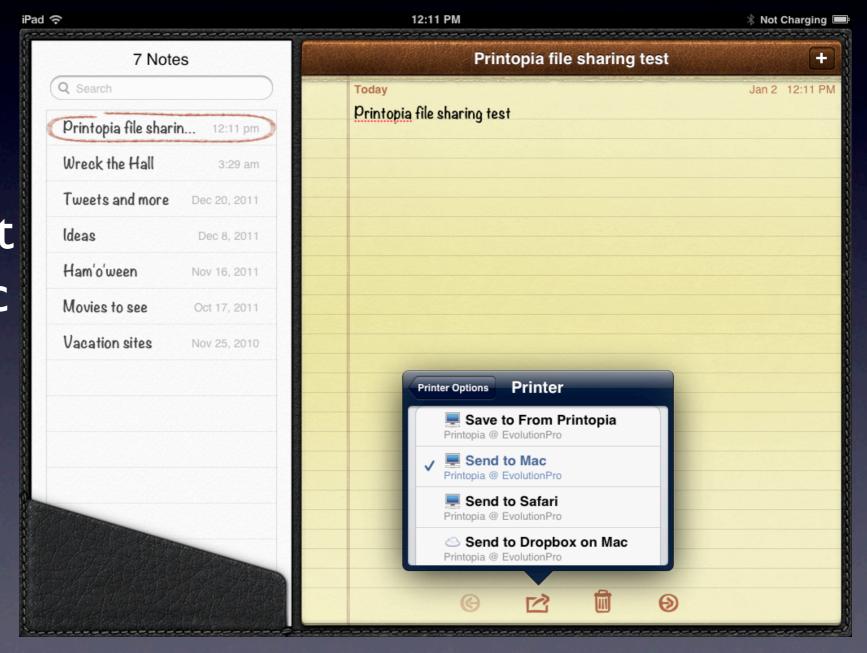

#### Share via PhoneView

- Access iOS content from Mac via PhoneView, iPhone Explorer etc.
- Directly transfer within-app files
- Use for game high scores, recording files, etc.

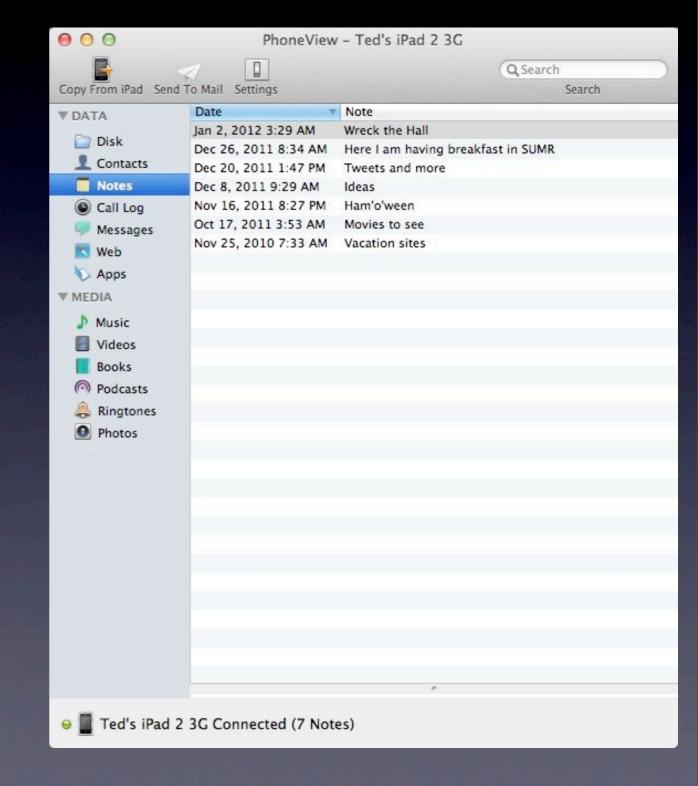

## Share anything!

- Requires a jailbreak
- PhoneView: Root access from Mac
- iFile: Root access via
   Finder-like iOS app
  - Share via Dropbox
  - Share via Bluetooth

#### Bottom Line

- iOS file sharing constrained by Apple's closed "sandboxed" approach to iOS
  - There is no iOS Finder
  - iOS device does not mount on Mac
- Alternatives exist
- iPhones and iPads still beat the competition

#### Where I Live...

- User Friendly View at The Mac Observer:
  - http://www.macobserver.com/tmo/features/ user\_friendly\_view/
- Bugs & Fixes at macworld.com's Mac 911:
  - http://www.macworld.com/weblogs/mac911.html
- Slanted Viewpoint blog:
  - http://www.tedlandau.com/slantedviewpoint/
- Twitter: @tedlandau

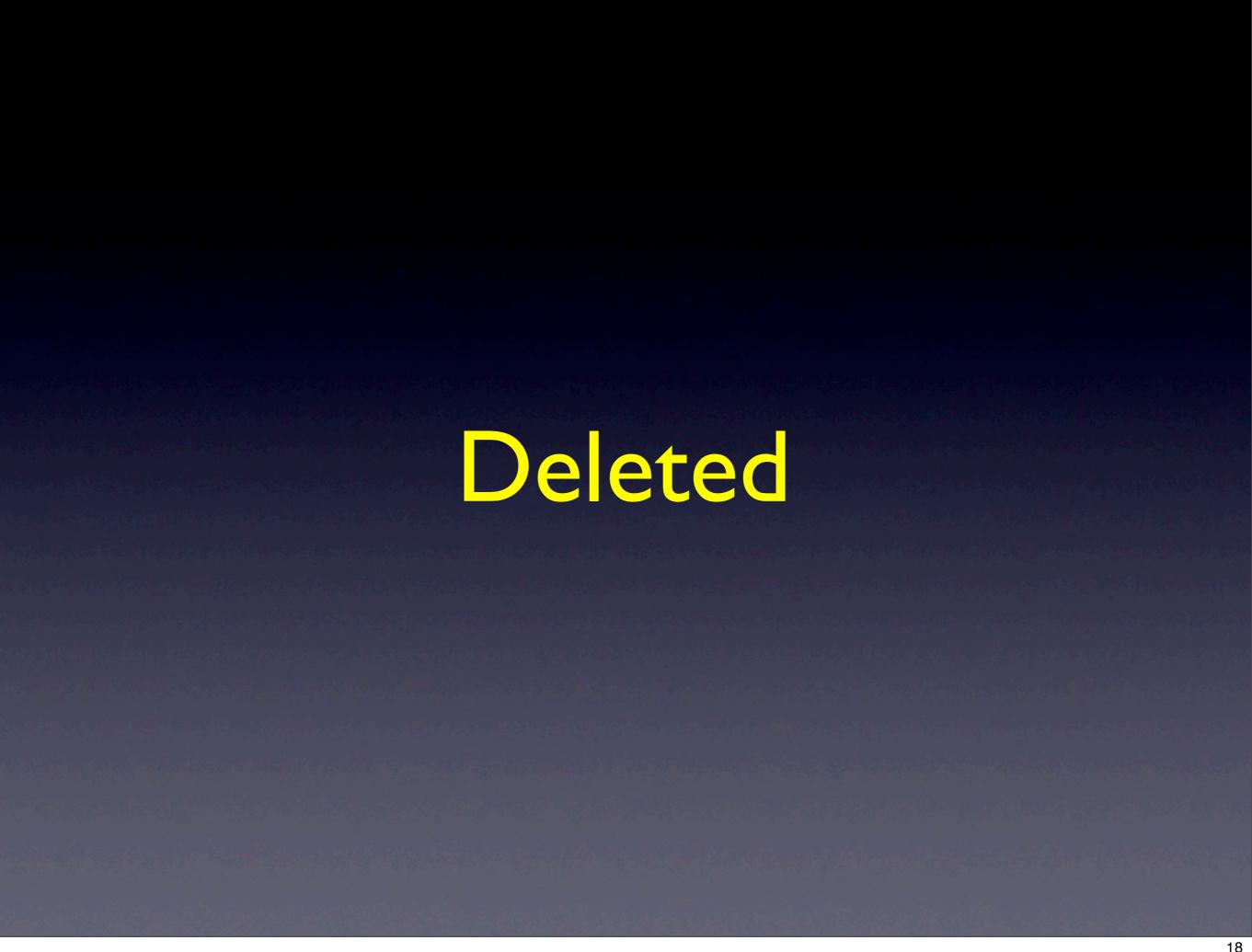

# Safari: Share webpages

- Apple's method: Reading List
- Third parties:
   Instapaper,
   Evernote

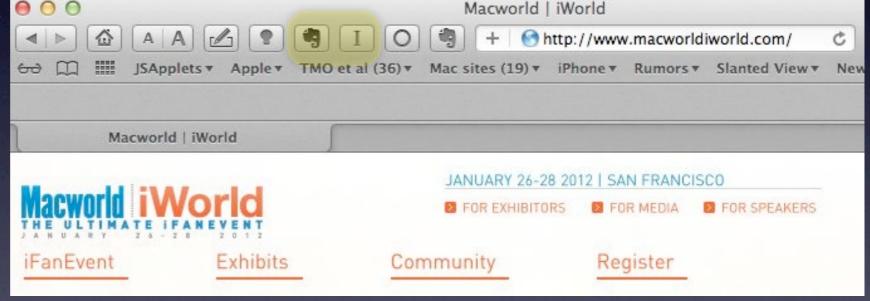

#### Share screenshots

- USB: Image
   Capture or
   iPhoto
- Wireless: iCloudPhotostream
- USB: Xcode'sScreenshots

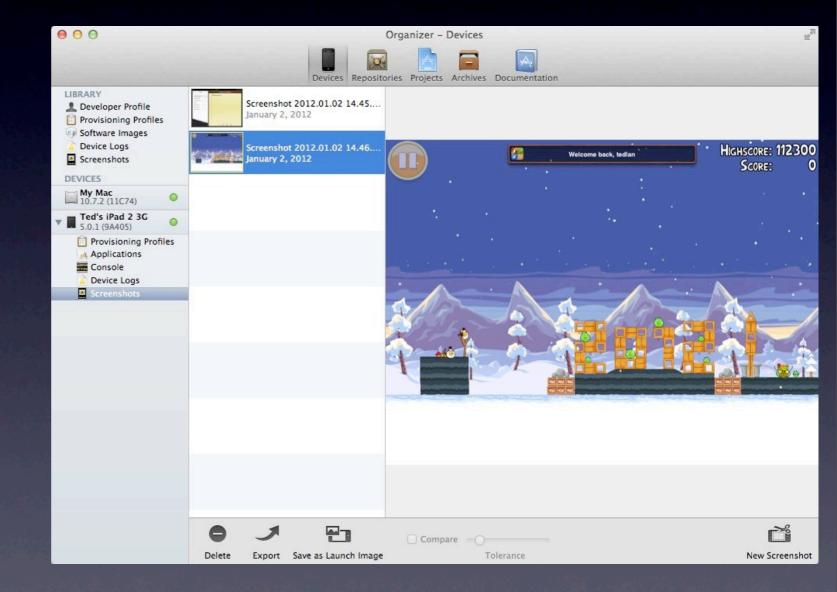

## Remote Desktop Software

- Apps like Splashtop and Ignition
- See Mac desktop on iOS device
- Can copy files to Dropbox on Mac to transfer to iOS device